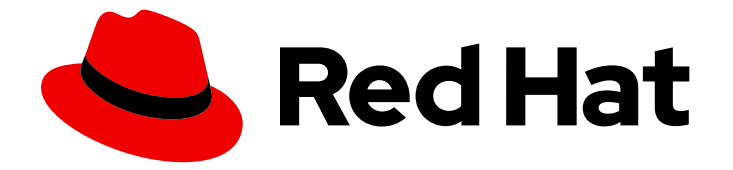

# OpenShift Container Platform 4.1

# CLI reference

Learning how to use the OpenShift CLI

Last Updated: 2020-02-28

Learning how to use the OpenShift CLI

# Legal Notice

Copyright © 2020 Red Hat, Inc.

The text of and illustrations in this document are licensed by Red Hat under a Creative Commons Attribution–Share Alike 3.0 Unported license ("CC-BY-SA"). An explanation of CC-BY-SA is available at

http://creativecommons.org/licenses/by-sa/3.0/

. In accordance with CC-BY-SA, if you distribute this document or an adaptation of it, you must provide the URL for the original version.

Red Hat, as the licensor of this document, waives the right to enforce, and agrees not to assert, Section 4d of CC-BY-SA to the fullest extent permitted by applicable law.

Red Hat, Red Hat Enterprise Linux, the Shadowman logo, the Red Hat logo, JBoss, OpenShift, Fedora, the Infinity logo, and RHCE are trademarks of Red Hat, Inc., registered in the United States and other countries.

Linux ® is the registered trademark of Linus Torvalds in the United States and other countries.

Java ® is a registered trademark of Oracle and/or its affiliates.

XFS ® is a trademark of Silicon Graphics International Corp. or its subsidiaries in the United States and/or other countries.

MySQL<sup>®</sup> is a registered trademark of MySQL AB in the United States, the European Union and other countries.

Node.js ® is an official trademark of Joyent. Red Hat is not formally related to or endorsed by the official Joyent Node.js open source or commercial project.

The OpenStack ® Word Mark and OpenStack logo are either registered trademarks/service marks or trademarks/service marks of the OpenStack Foundation, in the United States and other countries and are used with the OpenStack Foundation's permission. We are not affiliated with, endorsed or sponsored by the OpenStack Foundation, or the OpenStack community.

All other trademarks are the property of their respective owners.

# Abstract

This document provides information about installing, configuring, and using the OpenShift CLI (oc). It also contains a reference of CLI commands and examples of how to use them.

# Table of Contents

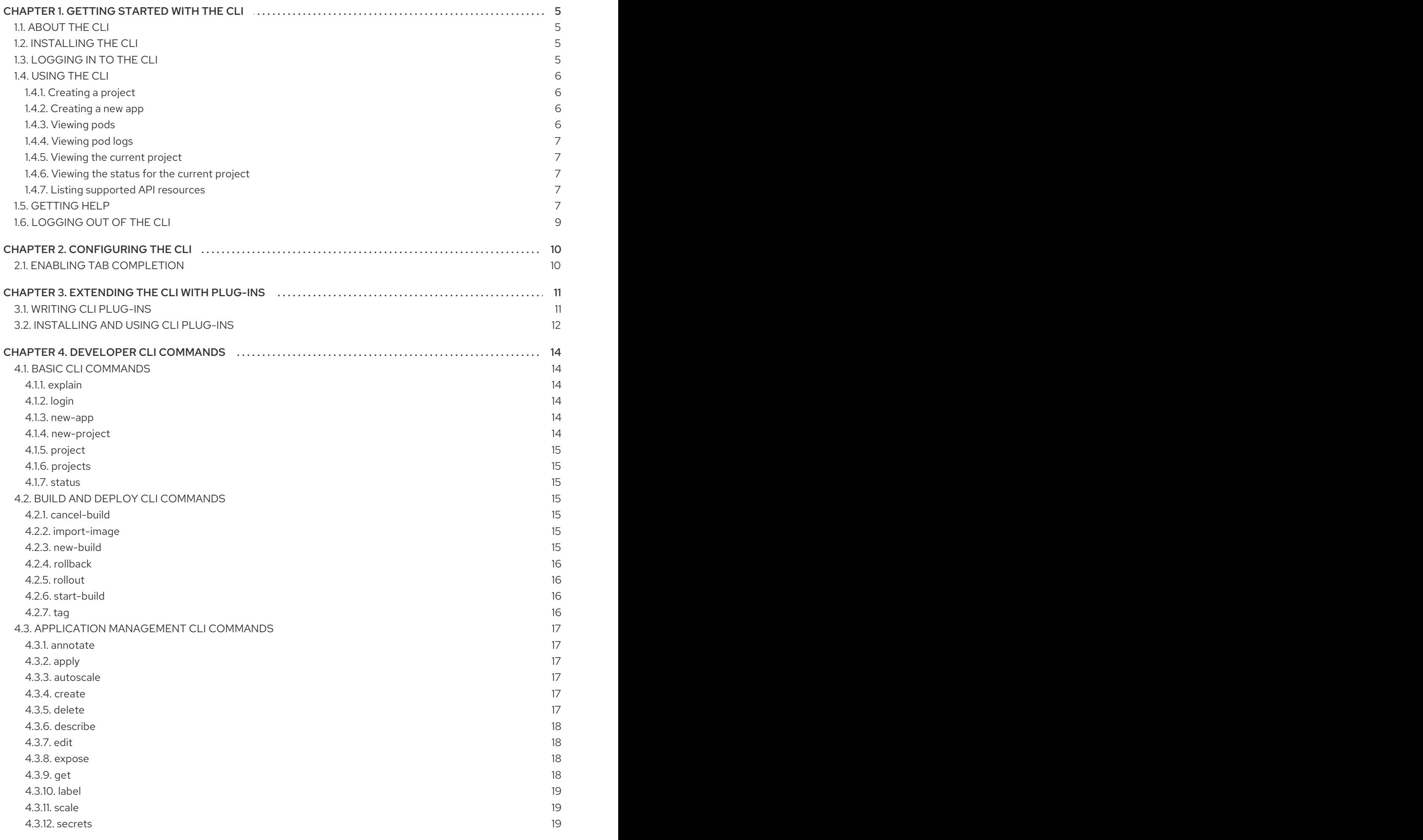

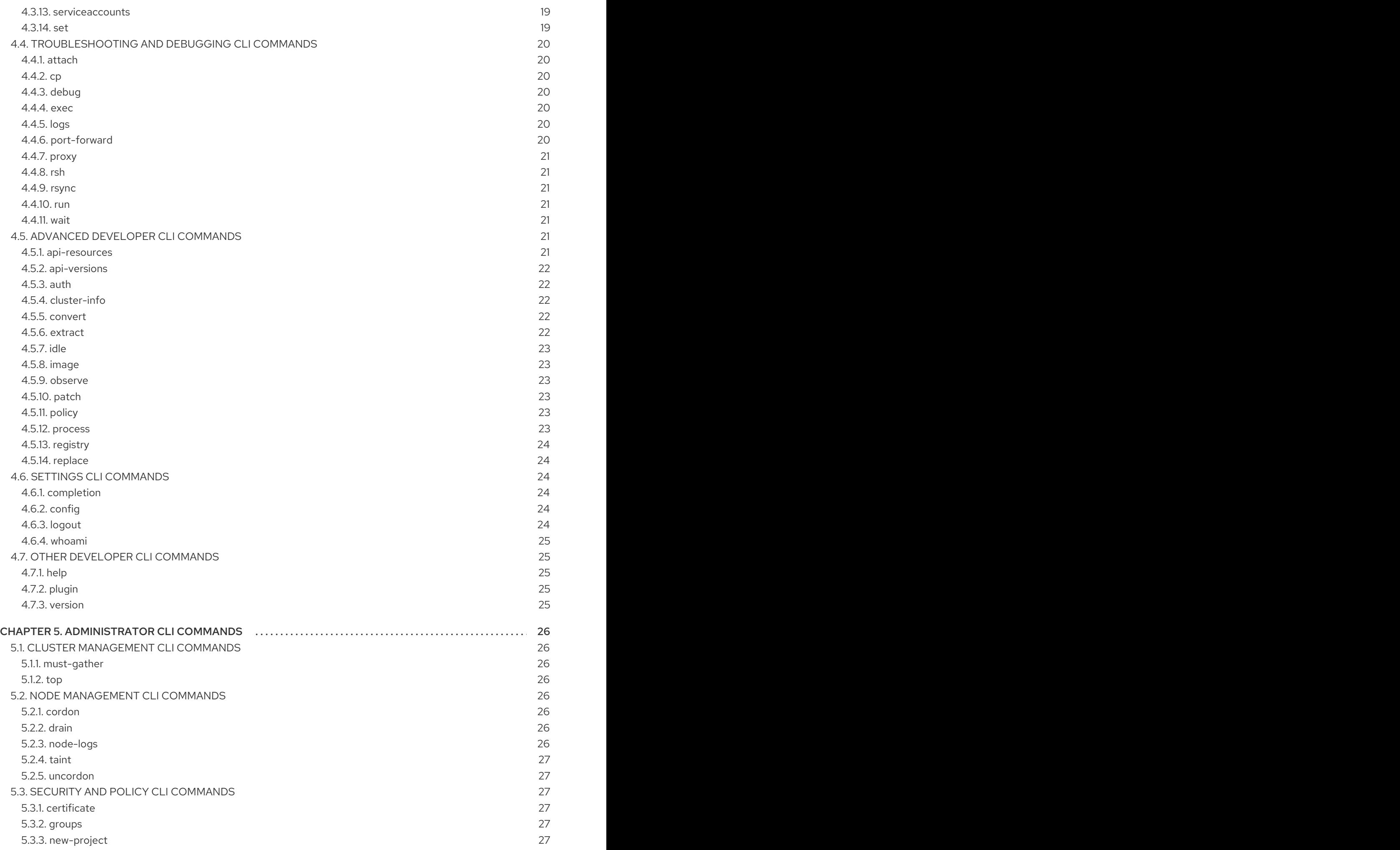

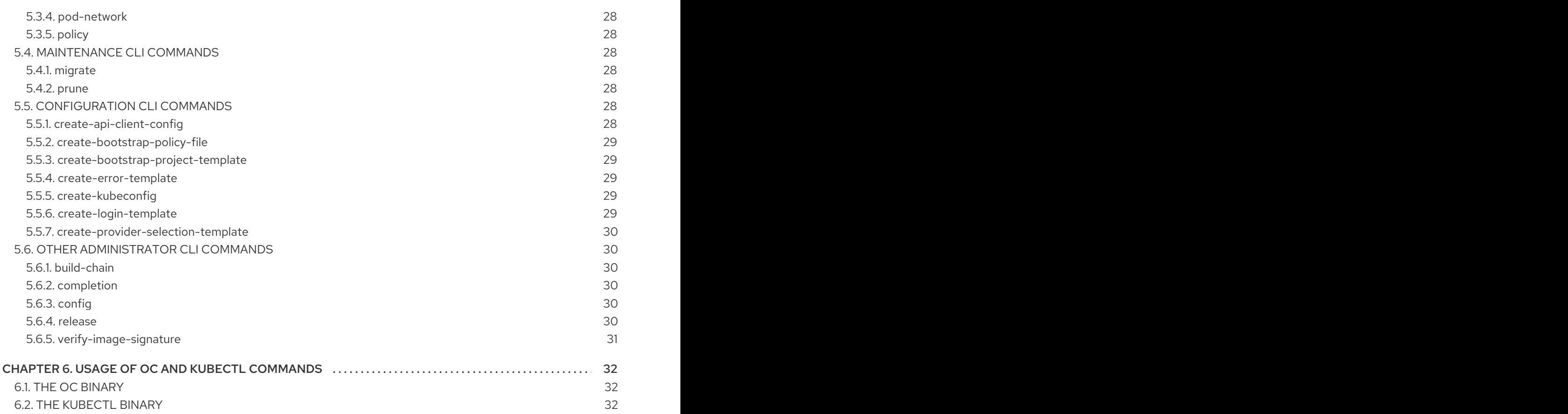

# CHAPTER 1. GETTING STARTED WITH THE CLI

# <span id="page-8-1"></span><span id="page-8-0"></span>1.1. ABOUT THE CLI

With the OpenShift Container Platform command-line interface (CLI), you can create applications and manage OpenShift Container Platform projects from a terminal. The CLI is ideal in situations where you:

- Work directly with project source code.
- **•** Script OpenShift Container Platform operations.
- Are restricted by bandwidth resources and can not use the web console.

# <span id="page-8-2"></span>1.2. INSTALLING THE CLI

You can install the CLI in order to interact with OpenShift Container Platform using a command-line interface.

#### Procedure

- 1. From the [Infrastructure](https://cloud.redhat.com/openshift/install) Provider page on the Red Hat OpenShift Cluster Manager site, navigate to the page for your installation type and click Download Command-line Tools.
- 2. Click the folder for your operating system and architecture and click the compressed file.
- 3. Save the file to your file system.
- 4. Extract the compressed file.
- 5. Place it in a directory that is on your **PATH**.

After you install the CLI, it is available using the **oc** command:

\$ oc <command>

# <span id="page-8-3"></span>1.3. LOGGING IN TO THE CLI

You can log in to the **oc** CLI to access and manage your cluster.

#### **Prerequisites**

- You must have access to an OpenShift Container Platform cluster.
- You must have installed the CLI.

#### Procedure

Log in to the CLI using the **oc login** command and enter the required information when prompted.

\$ oc login Server [https://localhost:8443]: https://openshift.example.com:6443 **1** The server uses a certificate signed by an unknown authority.

<span id="page-9-7"></span><span id="page-9-6"></span><span id="page-9-5"></span><span id="page-9-4"></span>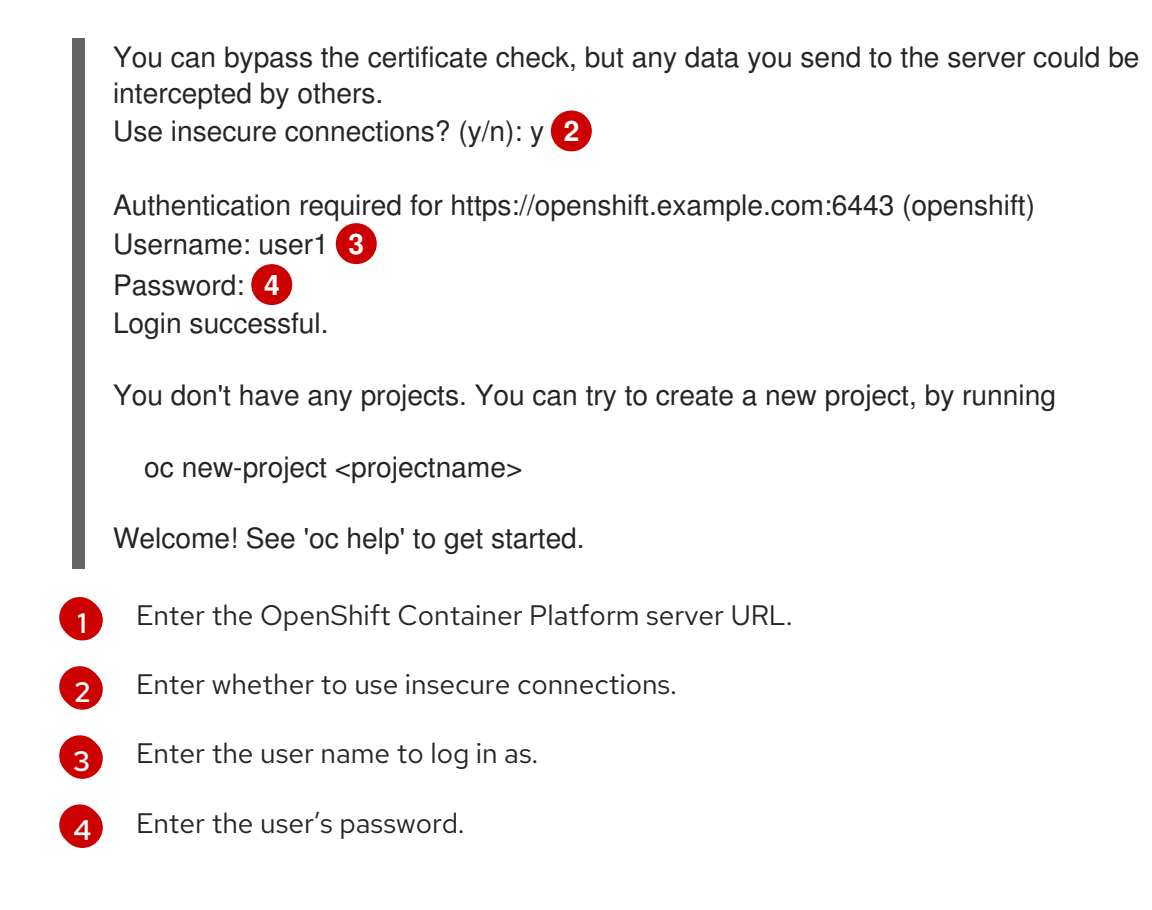

You can now create a project or issue other commands for managing your cluster.

# <span id="page-9-0"></span>1.4. USING THE CLI

Review the following sections to learn how to complete common tasks using the CLI.

#### <span id="page-9-1"></span>1.4.1. Creating a project

Use the **oc new-project** command to create a new project.

\$ oc new-project my-project Now using project "my-project" on server "https://openshift.example.com:6443".

#### <span id="page-9-2"></span>1.4.2. Creating a new app

Use the **oc new-app** command to create a new application.

\$ oc new-app https://github.com/sclorg/cakephp-ex --> Found image 40de956 (9 days old) in imagestream "openshift/php" under tag "7.2" for "php" ...

Run 'oc status' to view your app.

#### <span id="page-9-3"></span>1.4.3. Viewing pods

Use the **oc get pods** command to view the pods for the current project.

\$ oc get pods -o wide

NAME READY STATUS RESTARTS AGE IP NODE NOMINATED NODE cakephp-ex-1-build 0/1 Completed 0 5m45s 10.131.0.10 ip-10-0-141-74.ec2.internal <none> cakephp-ex-1-deploy 0/1 Completed 0 3m44s 10.129.2.9 ip-10-0-147-65.ec2.internal <none> cakephp-ex-1-ktz97 1/1 Running 0 3m33s 10.128.2.11 ip-10-0-168-105.ec2.internal <none>

#### <span id="page-10-0"></span>1.4.4. Viewing pod logs

Use the **oc logs** command to view logs for a particular pod.

\$ oc logs cakephp-ex-1-deploy --> Scaling cakephp-ex-1 to 1 --> Success

#### <span id="page-10-1"></span>1.4.5. Viewing the current project

Use the **oc project** command to view the current project.

\$ oc project Using project "my-project" on server "https://openshift.example.com:6443".

#### <span id="page-10-2"></span>1.4.6. Viewing the status for the current project

Use the **oc status** command to view information about the current project, such as Services, DeploymentConfigs, and BuildConfigs.

\$ oc status In project my-project on server https://openshift.example.com:6443

svc/cakephp-ex - 172.30.236.80 ports 8080, 8443 dc/cakephp-ex deploys istag/cakephp-ex:latest < bc/cakephp-ex source builds https://github.com/sclorg/cakephp-ex on openshift/php:7.2 deployment #1 deployed 2 minutes ago - 1 pod

3 infos identified, use 'oc status --suggest' to see details.

#### <span id="page-10-3"></span>1.4.7. Listing supported API resources

Use the **oc api-resources** command to view the list of supported API resources on the server.

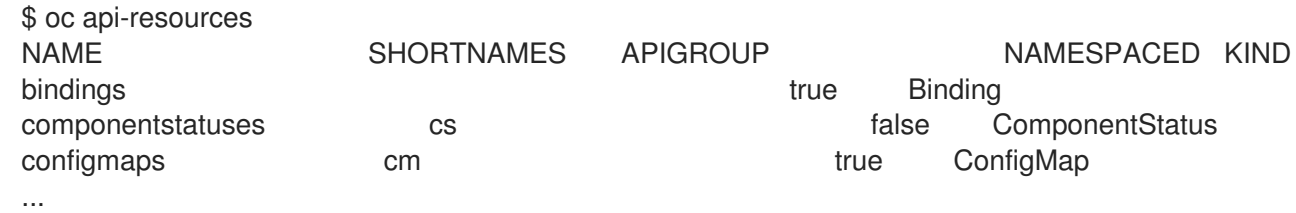

# <span id="page-10-4"></span>1.5. GETTING HELP

You can get help with CLI commands and OpenShift Container Platform resources in the following ways.

Use **oc help** to get a list and description of all available CLI commands:

#### Example: Get general help for the CLI

\$ oc help OpenShift Client This client helps you develop, build, deploy, and run your applications on any OpenShift or Kubernetes compatible platform. It also includes the administrative commands for managing a cluster under the 'adm' subcommand. Usage: oc [flags] Basic Commands: login Log in to a server new-project Request a new project new-app Create a new application

...

Use the **--help** flag to get help about a specific CLI command:

#### Example: Get help for the **oc create** command

\$ oc create --help Create a resource by filename or stdin JSON and YAML formats are accepted. Usage: oc create -f FILENAME [flags] ...

Use the **oc explain** command to view the description and fields for a particular resource:

#### Example: View documentation for the Pod resource

\$ oc explain pods KIND: Pod VERSION: v1 DESCRIPTION: Pod is a collection of containers that can run on a host. This resource is created by clients and scheduled onto hosts. FIELDS:

apiVersion <string> APIVersion defines the versioned schema of this representation of an object. Servers should convert recognized schemas to the latest internal value, and may reject unrecognized values. More info: https://git.k8s.io/community/contributors/devel/api-conventions.md#resources

# <span id="page-12-0"></span>1.6. LOGGING OUT OF THE CLI

...

You can log out the CLI to end your current session.

Use the **oc logout** command.

\$ oc logout Logged "user1" out on "https://openshift.example.com"

This deletes the saved authentication token from the server and removes it from your configuration file.

# CHAPTER 2. CONFIGURING THE CLI

# <span id="page-13-1"></span><span id="page-13-0"></span>2.1. ENABLING TAB COMPLETION

After you install the **oc** CLI tool, you can enable tab completion to automatically complete **oc** commands or suggest options when you press Tab.

#### Prerequisites

You must have the **oc** CLI tool installed.

#### Procedure

The following procedure enables tab completion for Bash.

1. Save the Bash completion code to a file.

\$ oc completion bash > oc\_bash\_completion

2. Copy the file to **/etc/bash\_completion.d/**.

\$ sudo cp oc\_bash\_completion /etc/bash\_completion.d/

You can also save the file to a local directory and source it from your **.bashrc** file instead.

Tab completion is enabled when you open a new terminal.

# CHAPTER 3. EXTENDING THE CLI WITH PLUG-INS

<span id="page-14-0"></span>You can write and install plug-ins to build on the default **oc** commands, allowing you to perform new and more complex tasks with the OpenShift Container Platform CLI.

# <span id="page-14-1"></span>3.1. WRITING CLI PLUG-INS

You can write a plug-in for the OpenShift Container Platform CLI in any programming language or script that allows you to write command-line commands. Note that you can not use a plug-in to overwrite an existing **oc** command.

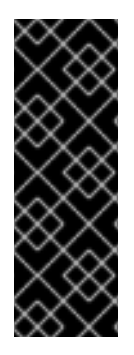

#### IMPORTANT

OpenShift CLI plug-ins are currently a Technology Preview feature. Technology Preview features are not supported with Red Hat production service level agreements (SLAs), might not be functionally complete, and Red Hat does not recommend to use them for production. These features provide early access to upcoming product features, enabling customers to test functionality and provide feedback during the development process.

See the Red Hat [Technology](https://access.redhat.com/support/offerings/techpreview/) Preview features support scope for more information.

#### Procedure

This procedure creates a simple Bash plug-in that prints a message to the terminal when the **oc foo** command is issued.

- 1. Create a file called **oc-foo**. When naming your plug-in file, keep the following in mind:
	- The file must begin with **oc-** or **kubectl-** in order to be recognized as a plug-in.
	- The file name determines the command that invokes the plug-in. For example, a plug-in with the file name **oc-foo-bar** can be invoked by a command of **oc foo bar**. You can also use underscores if you want the command to contain dashes. For example, a plug-in with the file name **oc-foo\_bar** can be invoked by a command of **oc foo-bar**.
- 2. Add the following contents to the file.

```
#!/bin/bash
# optional argument handling
if [[ "$1" == "version" ]]
then
  echo "1.0.0"
  exit 0
fi
# optional argument handling
if [[ "$1" == "config" ]]
then
  echo $KUBECONFIG
  exit 0
fi
echo "I am a plugin named kubectl-foo"
```
After you install this plug-in for the OpenShift Container Platform CLI, it can be invoked using the **oc foo** command.

#### Additional resources

- Review the Sample plug-in [repository](https://github.com/kubernetes/sample-cli-plugin) for an example of a plug-in written in Go.
- Review the CLI runtime [repository](https://github.com/kubernetes/cli-runtime/) for a set of utilities to assist in writing plug-ins in Go.

# <span id="page-15-0"></span>3.2. INSTALLING AND USING CLI PLUG-INS

After you write a custom plug-in for the OpenShift Container Platform CLI, you must install it to use the functionality that it provides.

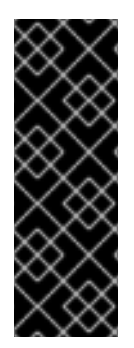

### IMPORTANT

OpenShift CLI plug-ins are currently a Technology Preview feature. Technology Preview features are not supported with Red Hat production service level agreements (SLAs), might not be functionally complete, and Red Hat does not recommend to use them for production. These features provide early access to upcoming product features, enabling customers to test functionality and provide feedback during the development process.

See the Red Hat [Technology](https://access.redhat.com/support/offerings/techpreview/) Preview features support scope for more information.

#### **Prerequisites**

- You must have the **oc** CLI tool installed.
- You must have a CLI plug-in file that begins with **oc-** or **kubectl-**.

#### Procedure

1. If necessary, update the plug-in file to be executable.

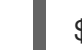

- \$ chmod +x <plugin\_file>
- 2. Place the file anywhere in your **PATH**, such as **/usr/local/bin/**.

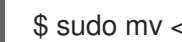

\$ sudo mv <plugin\_file> /usr/local/bin/.

3. Run **oc plugin list** to make sure that the plug-in is listed.

\$ oc plugin list The following compatible plugins are available:

/usr/local/bin/<plugin\_file>

If your plug-in is not listed here, verify that the file begins with **oc-** or **kubectl-**, is executable, and is on your **PATH**.

4. Invoke the new command or option introduced by the plug-in. For example, if you built and installed the **kubectl-ns** plug-in from the Sample plug-in repository, you can use the following command to view the current [namespace.](https://github.com/kubernetes/sample-cli-plugin)

### \$ oc ns

I

Note that the command to invoke the plug-in depends on the plug-in file name. For example, a plug-in with the file name of **oc-foo-bar** is invoked by the **oc foo bar** command.

# CHAPTER 4. DEVELOPER CLI COMMANDS

# <span id="page-17-1"></span><span id="page-17-0"></span>4.1. BASIC CLI COMMANDS

### <span id="page-17-2"></span>4.1.1. explain

Display documentation for a certain resource.

#### Example: Display documentation for Pods

\$ oc explain pods

# <span id="page-17-3"></span>4.1.2. login

Log in to the OpenShift Container Platform server and save login information for subsequent use.

#### Example: Interactive login

\$ oc login

#### Example: Log in specifying a user name

\$ oc login -u user1

#### <span id="page-17-4"></span>4.1.3. new-app

Create a new application by specifying source code, a template, or an image.

#### Example: Create a new application from a local Git repository

\$ oc new-app .

#### Example: Create a new application from a remote Git repository

\$ oc new-app https://github.com/sclorg/cakephp-ex

#### Example: Create a new application from a private remote repository

\$ oc new-app https://github.com/youruser/yourprivaterepo --source-secret=yoursecret

#### <span id="page-17-5"></span>4.1.4. new-project

Create a new project and switch to it as the default project in your configuration.

#### Example: Create a new project

\$ oc new-project myproject

# <span id="page-18-0"></span>4.1.5. project

Switch to another project and make it the default in your configuration.

### Example: Switch to a different project

\$ oc project test-project

# <span id="page-18-1"></span>4.1.6. projects

Display information about the current active project and existing projects on the server.

# Example: List all projects

\$ oc projects

# <span id="page-18-2"></span>4.1.7. status

Show a high-level overview of the current project.

### Example: Show the status of the current project

\$ oc status

# <span id="page-18-3"></span>4.2. BUILD AND DEPLOY CLI COMMANDS

# <span id="page-18-4"></span>4.2.1. cancel-build

Cancel a running, pending, or new build.

# Example: Cancel a build

\$ oc cancel-build python-1

# Example: Cancel all pending builds from the **python** BuildConfig

\$ oc cancel-build buildconfig/python --state=pending

# <span id="page-18-5"></span>4.2.2. import-image

Import the latest tag and image information from an image repository.

# Example: Import the latest image information

\$ oc import-image my-ruby

# <span id="page-18-6"></span>4.2.3. new-build

Create a new **BuildConfig** from source code.

### Example: Create a BuildConfig from a local Git repository

\$ oc new-build .

### Example: Create a BuildConfig from a remote Git repository

\$ oc new-build https://github.com/sclorg/cakephp-ex

#### <span id="page-19-0"></span>4.2.4. rollback

Revert an application back to a previous Deployment.

#### Example: Roll back to the last successful Deployment

\$ oc rollback php

#### Example: Roll back to a specific version

\$ oc rollback php --to-version=3

#### <span id="page-19-1"></span>4.2.5. rollout

Start a new rollout, view its status or history, or roll back to a previous revision of your application.

#### Example: Roll back to the last successful Deployment

\$ oc rollout undo deploymentconfig/php

#### Example: Start a new rollout for a DeploymentConfig with its latest state

\$ oc rollout latest deploymentconfig/php

#### <span id="page-19-2"></span>4.2.6. start-build

Start a build from a **BuildConfig** or copy an existing build.

#### Example: Start a build from the specified BuildConfig

\$ oc start-build python

#### Example: Start a build from a previous build

\$ oc start-build --from-build=python-1

#### Example: Set an environment variable to use for the current build

\$ oc start-build python --env=mykey=myvalue

# <span id="page-19-3"></span>4.2.7. tag

Tag existing images into imagestreams.

#### Example: Configure the **ruby** image's **latest** tag to refer to the image for the **2.0** tag

\$ oc tag ruby:latest ruby:2.0

# <span id="page-20-0"></span>4.3. APPLICATION MANAGEMENT CLI COMMANDS

#### <span id="page-20-1"></span>4.3.1. annotate

Update the annotations on one or more resources.

#### Example: Add an annotation to a Route

\$ oc annotate route/test-route haproxy.router.openshift.io/ip\_whitelist="192.168.1.10"

#### Example: Remove the annotation from the Route

\$ oc annotate route/test-route haproxy.router.openshift.io/ip\_whitelist-

#### <span id="page-20-2"></span>4.3.2. apply

Apply a configuration to a resource by file name or standard in (stdin) in JSON or YAML format.

#### Example: Apply the configuration in **pod.json** to a Pod

\$ oc apply -f pod.json

#### <span id="page-20-3"></span>4.3.3. autoscale

Autoscale a DeploymentConfig or ReplicationController.

#### Example: Autoscale to a minimum of two and maximum of five Pods

\$ oc autoscale deploymentconfig/parksmap-katacoda --min=2 --max=5

#### <span id="page-20-4"></span>4.3.4. create

Create a resource by file name or standard in (stdin) in JSON or YAML format.

#### Example: Create a Pod using the content in **pod.json**

\$ oc create -f pod.json

#### <span id="page-20-5"></span>4.3.5. delete

Delete a resource.

#### Example: Delete a Pod named **parksmap-katacoda-1-qfqz4**

\$ oc delete pod/parksmap-katacoda-1-qfqz4

#### Example: Delete all Pods with the **app=parksmap-katacoda** label

\$ oc delete pods -l app=parksmap-katacoda

#### <span id="page-21-0"></span>4.3.6. describe

Return detailed information about a specific object.

#### Example: Describe a Deployment named **example**

\$ oc describe deployment/example

#### Example: Describe all Pods

\$ oc describe pods

#### <span id="page-21-1"></span>4.3.7. edit

Edit a resource.

#### Example: Edit a DeploymentConfig using the default editor

\$ oc edit deploymentconfig/parksmap-katacoda

#### Example: Edit a DeploymentConfig using a different editor

\$ OC\_EDITOR="nano" oc edit deploymentconfig/parksmap-katacoda

#### Example: Edit a DeploymentConfig in JSON format

\$ oc edit deploymentconfig/parksmap-katacoda -o json

#### <span id="page-21-2"></span>4.3.8. expose

Expose a Service externally as a Route.

#### Example: Expose a Service

\$ oc expose service/parksmap-katacoda

#### Example: Expose a Service and specify the host name

\$ oc expose service/parksmap-katacoda --hostname=www.my-host.com

#### <span id="page-21-3"></span>4.3.9. get

Display one or more resources.

#### Example: List Pods in the **default** namespace

\$ oc get pods -n default

#### Example: Get details about the **python** DeploymentConfig in JSON format

\$ oc get deploymentconfig/python -o json

### <span id="page-22-0"></span>4.3.10. label

Update the labels on one or more resources.

#### Example: Update the **python-1-mz2rf** Pod with the label **status** set to **unhealthy**

\$ oc label pod/python-1-mz2rf status=unhealthy

#### <span id="page-22-1"></span>4.3.11. scale

Set the desired number of replicas for a ReplicationController or a DeploymentConfig.

#### Example: Scale the **ruby-app** DeploymentConfig to three Pods

\$ oc scale deploymentconfig/ruby-app --replicas=3

#### <span id="page-22-2"></span>4.3.12. secrets

Manage secrets in your project.

#### Example: Allow **my-pull-secret** to be used as an image pull secret by the **default** service account

\$ oc secrets link default my-pull-secret --for=pull

#### <span id="page-22-3"></span>4.3.13. serviceaccounts

Get a token assigned to a service account or create a new token or **kubeconfig** file for a service account.

#### Example: Get the token assigned to the **default** service account

\$ oc serviceaccounts get-token default

#### <span id="page-22-4"></span>4.3.14. set

Configure existing application resources.

#### Example: Sets the name of a secret on a BuildConfig

\$ oc set build-secret --source buildconfig/mybc mysecret

# <span id="page-23-0"></span>4.4. TROUBLESHOOTING AND DEBUGGING CLI COMMANDS

# <span id="page-23-1"></span>4.4.1. attach

Attach the shell to a running container.

### Example: Get output from the **python** container from Pod **python-1-mz2rf**

\$ oc attach python-1-mz2rf -c python

# <span id="page-23-2"></span>4.4.2. cp

Copy files and directories to and from containers.

#### Example: Copy a file from the **python-1-mz2rf** Pod to the local file system

\$ oc cp default/python-1-mz2rf:/opt/app-root/src/README.md ~/mydirectory/.

### <span id="page-23-3"></span>4.4.3. debug

Launch a command shell to debug a running application.

#### Example: Debug the **python** Deployment

\$ oc debug deploymentconfig/python

#### <span id="page-23-4"></span>4.4.4. exec

Execute a command in a container.

#### Example: Execute the **ls** command in the **python** container from Pod **python-1-mz2rf**

\$ oc exec python-1-mz2rf -c python ls

#### <span id="page-23-5"></span>4.4.5. logs

Retrieve the log output for a specific build, BuildConfig, DeploymentConfig, or Pod.

#### Example: Stream the latest logs from the **python** DeploymentConfig

\$ oc logs -f deploymentconfig/python

# <span id="page-23-6"></span>4.4.6. port-forward

Forward one or more local ports to a Pod.

#### Example: Listen on port **8888** locally and forward to port **5000** in the Pod

\$ oc port-forward python-1-mz2rf 8888:5000

# <span id="page-24-0"></span>4.4.7. proxy

Run a proxy to the Kubernetes API server.

#### Example: Run a proxy to the API server on port **8011** serving static content from **./local/www/**

\$ oc proxy --port=8011 --www=./local/www/

### <span id="page-24-1"></span>4.4.8. rsh

Open a remote shell session to a container.

#### Example: Open a shell session on the first container in the **python-1-mz2rf** Pod

\$ oc rsh python-1-mz2rf

# <span id="page-24-2"></span>4.4.9. rsync

Copy contents of a directory to or from a running Pod container. Only changed files are copied using the **rsync** command from your operating system.

#### Example: Synchronize files from a local directory with a Pod directory

\$ oc rsync ~/mydirectory/ python-1-mz2rf:/opt/app-root/src/

### <span id="page-24-3"></span>4.4.10. run

Create and run a particular image. By default, this creates a DeploymentConfig to manage the created containers.

#### Example: Start an instance of the **perl** image with three replicas

\$ oc run my-test --image=perl --replicas=3

#### <span id="page-24-4"></span>4.4.11. wait

Wait for a specific condition on one or more resources.

#### Example: Wait for the **python-1-mz2rf** Pod to be deleted

\$ oc wait --for=delete pod/python-1-mz2rf

# <span id="page-24-5"></span>4.5. ADVANCED DEVELOPER CLI COMMANDS

#### <span id="page-24-6"></span>4.5.1. api-resources

Display the full list of API resources that the server supports.

#### Example: List the supported API resources

\$ oc api-resources

### <span id="page-25-0"></span>4.5.2. api-versions

Display the full list of API versions that the server supports.

#### Example: List the supported API versions

\$ oc api-versions

#### <span id="page-25-1"></span>4.5.3. auth

Inspect permissions and reconcile RBAC roles.

#### Example: Check whether the current user can read Pod logs

\$ oc auth can-i get pods --subresource=log

#### Example: Reconcile RBAC roles and permissions from a file

\$ oc auth reconcile -f policy.json

#### <span id="page-25-2"></span>4.5.4. cluster-info

Display the address of the master and cluster services.

#### Example: Display cluster information

\$ oc cluster-info

#### <span id="page-25-3"></span>4.5.5. convert

Convert a YAML or JSON configuration file to a different API version and print to standard output (stdout).

#### Example: Convert **pod.yaml** to the latest version

\$ oc convert -f pod.yaml

#### <span id="page-25-4"></span>4.5.6. extract

Extract the contents of a ConfigMap or secret. Each key in the ConfigMap or secret is created as a separate file with the name of the key.

#### Example: Download the contents of the **ruby-1-ca** ConfigMap to the current directory

\$ oc extract configmap/ruby-1-ca

#### Example: Print the contents of the **ruby-1-ca** ConfigMap to stdout

\$ oc extract configmap/ruby-1-ca --to=-

# <span id="page-26-0"></span>4.5.7. idle

Idle scalable resources. An idled Service will automatically become unidled when it receives traffic or it can be manually unidled using the **oc scale** command.

#### Example: Idle the **ruby-app** Service

\$ oc idle ruby-app

#### <span id="page-26-1"></span>4.5.8. image

Manage images in your OpenShift Container Platform cluster.

#### Example: Copy an image to another tag

\$ oc image mirror myregistry.com/myimage:latest myregistry.com/myimage:stable

#### <span id="page-26-2"></span>4.5.9. observe

Observe changes to resources and take action on them.

#### Example: Observe changes to Services

\$ oc observe services

#### <span id="page-26-3"></span>4.5.10. patch

Updates one or more fields of an object using strategic merge patch in JSON or YAML format.

#### Example: Update the **spec.unschedulable** field for node **node1** to **true**

\$ oc patch node/node1 -p '{"spec":{"unschedulable":true}}'

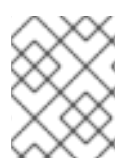

#### **NOTE**

If you must patch a Custom Resource Definition, you must include the **--type merge** option in the command.

#### <span id="page-26-4"></span>4.5.11. policy

Manage authorization policies.

#### Example: Add the **edit** role to **user1** for the current project

\$ oc policy add-role-to-user edit user1

#### <span id="page-26-5"></span>4.5.12. process

Process a template into a list of resources.

#### Example: Convert **template.json** to a resource list and pass to **oc create**

\$ oc process -f template.json | oc create -f -

#### <span id="page-27-0"></span>4.5.13. registry

Manage the integrated registry on OpenShift Container Platform.

#### Example: Display information about the integrated registry

\$ oc registry info

#### <span id="page-27-1"></span>4.5.14. replace

Modify an existing object based on the contents of the specified configuration file.

#### Example: Update a Pod using the content in **pod.json**

\$ oc replace -f pod.json

# <span id="page-27-2"></span>4.6. SETTINGS CLI COMMANDS

#### <span id="page-27-3"></span>4.6.1. completion

Output shell completion code for the specified shell.

#### Example: Display completion code for Bash

\$ oc completion bash

#### <span id="page-27-4"></span>4.6.2. config

Manage the client configuration files.

#### Example: Display the current configuration

\$ oc config view

# Example: Switch to a different context

\$ oc config use-context test-context

# <span id="page-27-5"></span>4.6.3. logout

Log out of the current session.

# Example: End the current session

\$ oc logout

# <span id="page-28-0"></span>4.6.4. whoami

Display information about the current session.

# Example: Display the currently authenticated user

\$ oc whoami

# <span id="page-28-1"></span>4.7. OTHER DEVELOPER CLI COMMANDS

# <span id="page-28-2"></span>4.7.1. help

Display general help information for the CLI and a list of available commands.

### Example: Display available commands

\$ oc help

### Example: Display the help for the **new-project** command

\$ oc help new-project

# <span id="page-28-3"></span>4.7.2. plugin

List the available plug-ins on the user's **PATH**.

# Example: List available plug-ins

\$ oc plugin list

# <span id="page-28-4"></span>4.7.3. version

Display the **oc** client and server versions.

# Example: Display version information

\$ oc version

# CHAPTER 5. ADMINISTRATOR CLI COMMANDS

# <span id="page-29-1"></span><span id="page-29-0"></span>5.1. CLUSTER MANAGEMENT CLI COMMANDS

### <span id="page-29-2"></span>5.1.1. must-gather

Bulk collect data about the current state of your cluster to debug issues.

#### Example: Gather debugging information

\$ oc adm must-gather

### <span id="page-29-3"></span>5.1.2. top

Show usage statistics of resources on the server.

#### Example: Show CPU and memory usage for Pods

\$ oc adm top pods

#### Example: Show usage statistics for images

\$ oc adm top images

# <span id="page-29-4"></span>5.2. NODE MANAGEMENT CLI COMMANDS

# <span id="page-29-5"></span>5.2.1. cordon

Mark a node as unschedulable. Manually marking a node as unschedulable blocks any new pods from being scheduled on the node, but does not affect existing pods on the node.

#### Example: Mark **node1** as unschedulable

\$ oc adm cordon node1

#### <span id="page-29-6"></span>5.2.2. drain

Drain a node in preparation for maintenance.

#### Example: Drain **node1**

\$ oc adm drain node1

#### <span id="page-29-7"></span>5.2.3. node-logs

Display and filter node logs.

#### Example: Get logs for NetworkManager

\$ oc adm node-logs --role master -u NetworkManager.service

### <span id="page-30-0"></span>5.2.4. taint

Update the taints on one or more nodes.

#### Example: Add a taint to dedicate a node for a set of users

\$ oc adm taint nodes node1 dedicated=groupName:NoSchedule

#### Example: Remove the taints with key **dedicated** from node **node1**

\$ oc adm taint nodes node1 dedicated-

#### <span id="page-30-1"></span>5.2.5. uncordon

Mark a node as schedulable.

#### Example: Mark **node1** as schedulable

\$ oc adm uncordon node1

# <span id="page-30-2"></span>5.3. SECURITY AND POLICY CLI COMMANDS

#### <span id="page-30-3"></span>5.3.1. certificate

Approve or reject certificate signing requests (CSRs).

#### Example: Approve a CSR

\$ oc adm certificate approve csr-sqgzp

#### <span id="page-30-4"></span>5.3.2. groups

Manage groups in your cluster.

#### Example: Create a new group

\$ oc adm groups new my-group

#### <span id="page-30-5"></span>5.3.3. new-project

Create a new project and specify administrative options.

#### Example: Create a new project using a node selector

\$ oc adm new-project myproject --node-selector='type=user-node,region=east'

### <span id="page-31-0"></span>5.3.4. pod-network

Manage Pod networks in the cluster.

### Example: Isolate project1 and project2 from other non-global projects

\$ oc adm pod-network isolate-projects project1 project2

# <span id="page-31-1"></span>5.3.5. policy

Manage roles and policies on the cluster.

#### Example: Add the **edit** role to **user1** for all projects

\$ oc adm policy add-cluster-role-to-user edit user1

#### Example: Add the **privileged** security context constraint to a service account

\$ oc adm policy add-scc-to-user privileged -z myserviceaccount

# <span id="page-31-2"></span>5.4. MAINTENANCE CLI COMMANDS

### <span id="page-31-3"></span>5.4.1. migrate

Migrate resources on the cluster to a new version or format depending on the subcommand used.

#### Example: Perform an update of all stored objects

\$ oc adm migrate storage

#### Example: Perform an update of only Pods

\$ oc adm migrate storage --include=pods

#### <span id="page-31-4"></span>5.4.2. prune

Remove older versions of resources from the server.

#### Example: Prune older builds including those whose BuildConfigs no longer exist

\$ oc adm prune builds --orphans

# <span id="page-31-5"></span>5.5. CONFIGURATION CLI COMMANDS

# <span id="page-31-6"></span>5.5.1. create-api-client-config

Create a client configuration for connecting to the server. This creates a folder containing a client certificate, a client key, a server certificate authority, and a **kubeconfig** file for connecting to the master as the provided user.

#### Example: Generate a client certificate for a proxy

\$ oc adm create-api-client-config \

- --certificate-authority='/etc/origin/master/proxyca.crt' \
- --client-dir='/etc/origin/master/proxy' \
- --signer-cert='/etc/origin/master/proxyca.crt' \
- --signer-key='/etc/origin/master/proxyca.key' \
- --signer-serial='/etc/origin/master/proxyca.serial.txt' \
- --user='system:proxy'

### <span id="page-32-0"></span>5.5.2. create-bootstrap-policy-file

Create the default bootstrap policy.

#### Example: Create a file called **policy.json** with the default bootstrap policy

\$ oc adm create-bootstrap-policy-file --filename=policy.json

#### <span id="page-32-1"></span>5.5.3. create-bootstrap-project-template

Create a bootstrap project template.

#### Example: Output a bootstrap project template in YAML format to stdout

\$ oc adm create-bootstrap-project-template -o yaml

#### <span id="page-32-2"></span>5.5.4. create-error-template

Create a template for customizing the error page.

#### Example: Output a template for the error page to stdout

\$ oc adm create-error-template

#### <span id="page-32-3"></span>5.5.5. create-kubeconfig

Creates a basic **.kubeconfig** file from client certificates.

#### Example: Create a **.kubeconfig** file with the provided client certificates

```
$ oc adm create-kubeconfig \
 --client-certificate=/path/to/client.crt \
 --client-key=/path/to/client.key \
 --certificate-authority=/path/to/ca.crt
```
#### <span id="page-32-4"></span>5.5.6. create-login-template

Create a template for customizing the login page.

#### Example: Output a template for the login page to stdout

#### \$ oc adm create-login-template

#### <span id="page-33-0"></span>5.5.7. create-provider-selection-template

Create a template for customizing the provider selection page.

#### Example: Output a template for the provider selection page to stdout

\$ oc adm create-provider-selection-template

# <span id="page-33-1"></span>5.6. OTHER ADMINISTRATOR CLI COMMANDS

#### <span id="page-33-2"></span>5.6.1. build-chain

Output the inputs and dependencies of any builds.

#### Example: Output dependencies for the **perl** imagestream

\$ oc adm build-chain perl

#### <span id="page-33-3"></span>5.6.2. completion

Output shell completion code for the **oc adm** commands for the specified shell.

#### Example: Display **oc adm** completion code for Bash

\$ oc adm completion bash

# <span id="page-33-4"></span>5.6.3. config

Manage the client configuration files. This command has the same behavior as the **oc config** command.

#### Example: Display the current configuration

\$ oc adm config view

# Example: Switch to a different context

\$ oc adm config use-context test-context

# <span id="page-33-5"></span>5.6.4. release

Manage various aspects of the OpenShift Container Platform release process, such as viewing information about a release or inspecting the contents of a release.

# Example: Generate a changelog between two releases and save to **changelog.md**

\$ oc adm release info --changelog=/tmp/git \ quay.io/openshift-release-dev/ocp-release:4.1.0-rc.7 \ quay.io/openshift-release-dev/ocp-release:4.1.0 \ > changelog.md

# <span id="page-34-0"></span>5.6.5. verify-image-signature

Verify the image signature of an image imported to the internal registry using the local public GPG key.

#### Example: Verify the **nodejs** image signature

\$ oc adm verify-image-signature \ sha256:2bba968aedb7dd2aafe5fa8c7453f5ac36a0b9639f1bf5b03f95de325238b288 \ --expected-identity 172.30.1.1:5000/openshift/nodejs:latest \ --public-key /etc/pki/rpm-gpg/RPM-GPG-KEY-redhat-release \

--save

# <span id="page-35-0"></span>CHAPTER 6. USAGE OF OC AND KUBECTL COMMANDS

Kubernetes' command line interface (CLI), **kubectl**, can be used to run commands against a Kubernetes cluster. Because OpenShift Container Platform is a certified Kubernetes distribution, you can use the supported **kubectl** binaries that ship with OpenShift Container Platform, or you can gain extended functionality by using the **oc** binary.

# <span id="page-35-1"></span>6.1. THE OC BINARY

The **oc** binary offers the same capabilities as the **kubectl** binary, but it extends to natively support additional OpenShift Container Platform features, including:

- Full support for OpenShift Container Platform resources Resources such as DeploymentConfigs, BuildConfigs, Routes, ImageStreams, and ImageStreamTags are specific to OpenShift Container Platform distributions, and build upon standard Kubernetes primitives.
- Authentication

The **oc** binary offers a built-in **login** command that allows authentication and enables you to work with OpenShift Container Platform projects, which map Kubernetes namespaces to authenticated users. See [Understanding](https://access.redhat.com/documentation/en-us/openshift_container_platform/4.1/html-single/authentication/#understanding-authentication) authentication for more information.

Additional commands

The additional command **oc new-app**, for example, makes it easier to get new applications started using existing source code or pre-built images. Similarly, the additional command **oc new-project** makes it easier to start a project that you can switch to as your default.

# <span id="page-35-2"></span>6.2. THE KUBECTL BINARY

The **kubectl** binary is provided as a means to support existing workflows and scripts for new OpenShift Container Platform users coming from a standard Kubernetes environment, or for those who prefer to use the **kubectl** CLI. Existing users of **kubectl** can continue to use the binary to interact with Kubernetes primitives, with no changes required to the OpenShift Container Platform cluster.

For more information, see the [kubectl](https://www.google.com/url?q=https://kubernetes.io/docs/reference/kubectl/overview/&sa=D&ust=1576620297762000&usg=AFQjCNGBR2LsVeM-JuLDz1rA5U9n-WwcPw) docs.

------------------------ Last updated: 2020-02-28 ------------------------